# **Grünbeck** Cloud

my<br>Product

## **Grünbeck myProduct 應用程式**

雲端連線 | softliQ:SD/MD

grünbeck

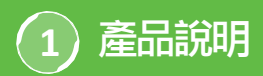

#### **Grünbeck myProduct應用程式的用途**

myProduct應用程式是您的移動終端裝置上與Grünbeck 產品連線的介面。所有支援的Grünbeck產品請參閲應用 程式商店。對於軟水機設備softliQ:SD/MD,如果將裝 置與雲端連缐,您將能夠享受下列附加價值:

- 在全球範圍内可移動地存取資料
- 進行工作模式設定
- 獲得設備狀態的資訊
- 狀態訊息與消耗量
- 便捷地註冊產品
- 快速存取產品文獻資料

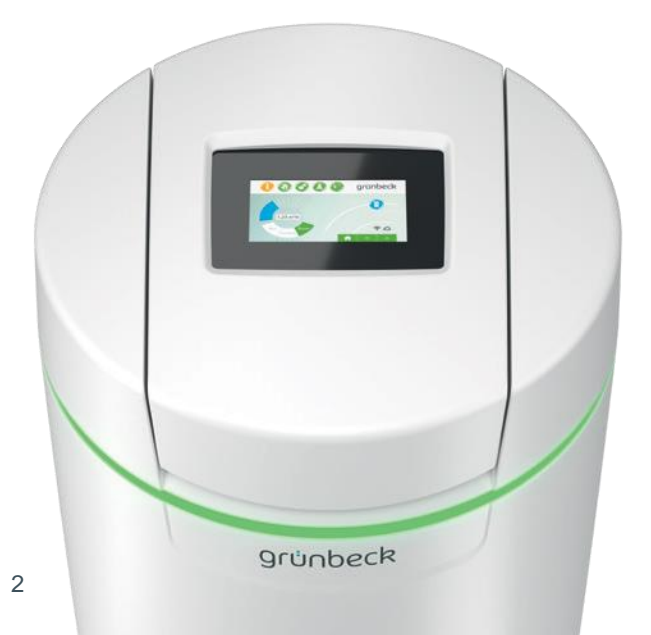

#### **基本提示**

消耗值的更新

分別於第二天更新水與鹽的消耗值。

技術邊界條件

myProduct應用程式可供裝有iOS & Android操作系統 的裝置使用。關於系統要求的詳細資訊請參閲應用程式 商店。

與路由器的WLAN連線:

- WLAN-SSID(網路名稱)
	- 必須可見(不支援隱藏的WLAN網路)。
- WLAN密碼
	- 密碼必須包含至少8個字元, 允許包含最多63個字元。
	- 不得使用密碼「12345678」。
- WLAN頻帶
	- 僅支援2.4 GHz頻帶。

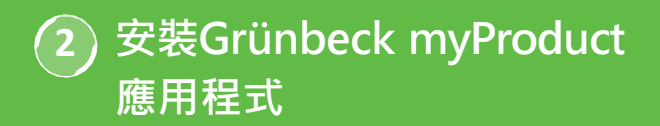

#### **智慧手機/平板電腦上的準備工作**

#### 1. 在Google Play Store或App Store中搜尋 「Grünbeck myProduct」。

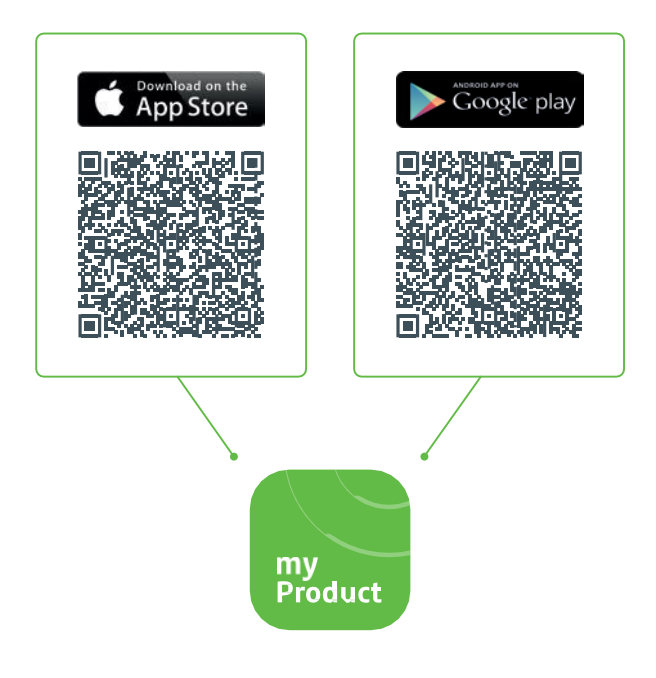

- 2. 安裝Grünbeck myProduct應用程式。
- 3. 啟動應用程式。

4. 選擇「立即註冊」, 即可在Grünbeck雲端建立一 個使用者帳戶。

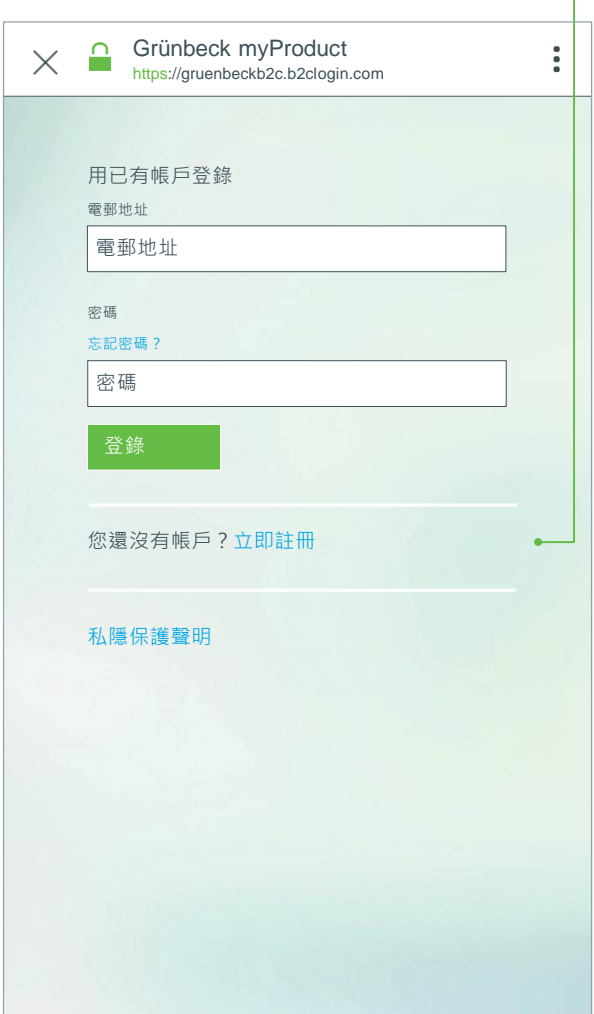

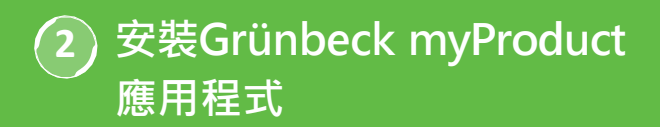

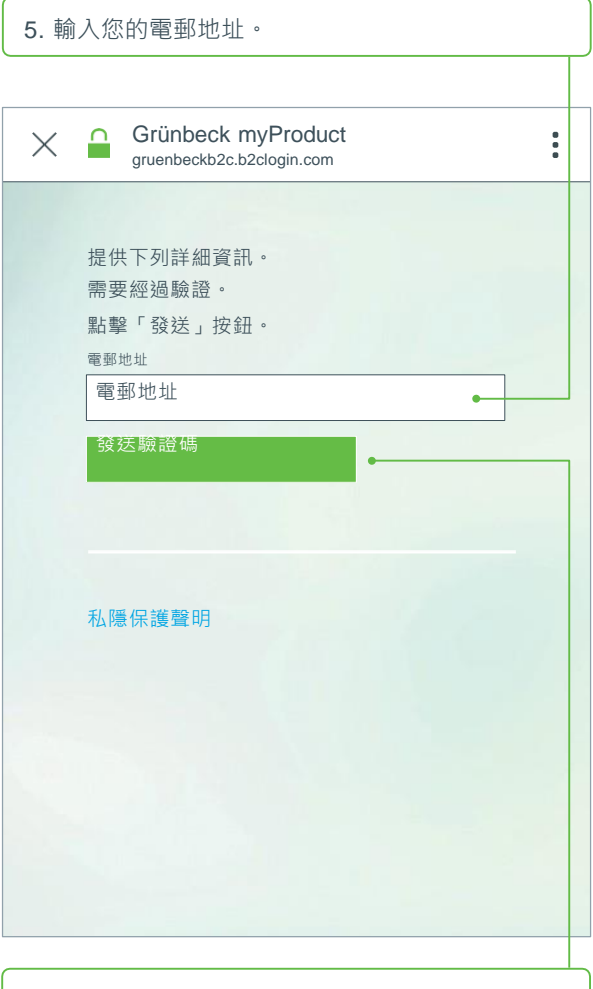

6. 點擊「發送驗證碼」確認。

您將經由電郵獲得一個六位代碼。

7. 輸入獲得的代碼。

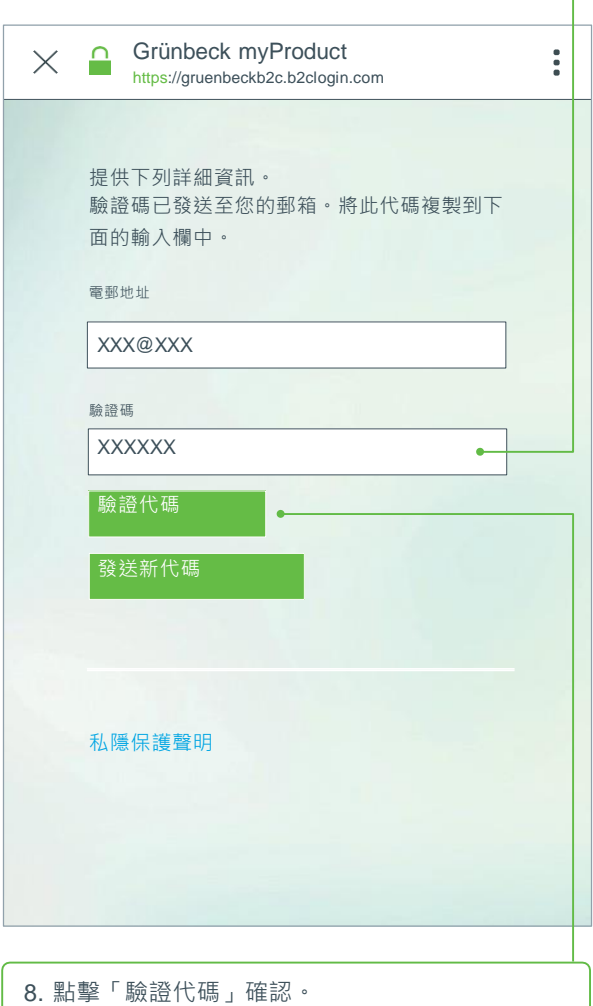

## **2 安裝Grünbeck myProduct 應用程式**

- 9. 給您在Grünbeck雲端的使用者帳戶指定一個密 碼,然後重複輸入予以確認。
- 10. 確認私隱保護聲明,並選擇「建立」。
- 11. 前往您的軟水機設備softliQ。檢查相關資料並在 **Grünbeck**雲端建立使用者帳戶後,應用程式將啟 動。
- 12. 點擊+號即可將您的軟水機設備softliQ新增至產 品概覽。

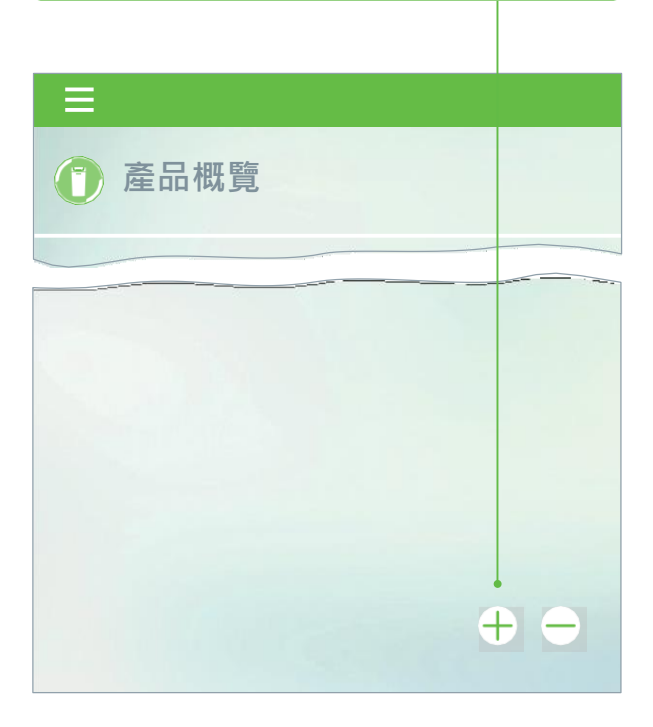

13. 打開鹽罐蓋, 掃描型號銘牌上的數據矩陣碼。

- 14. 或者輸入序列號。
- 15. 指定一個有意義的產品名稱。這樣做有助於在應用 程式中管理多個產品。

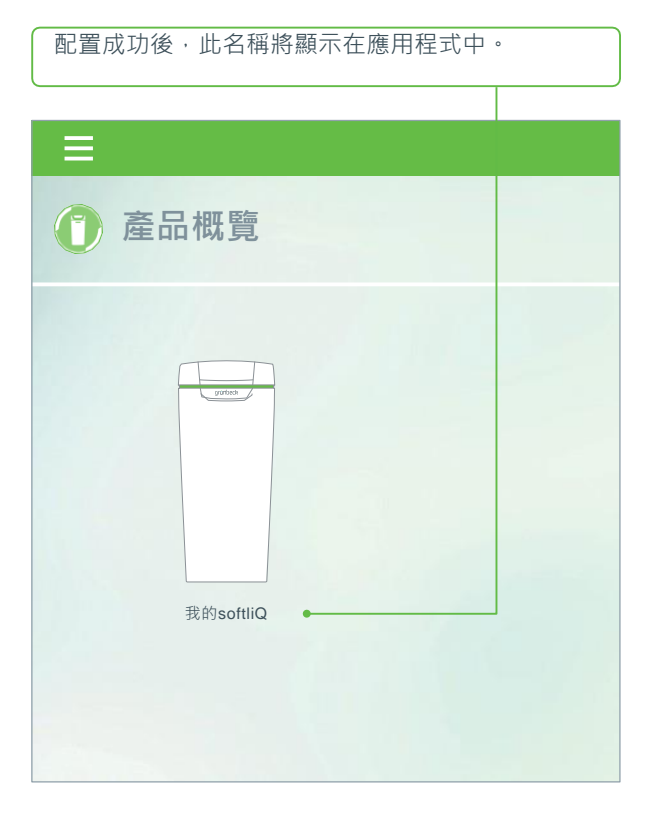

**遵循應用程式中關於配置雲端連缐的指示進行操作。 在此使用包含的有視訊序列的向導。**

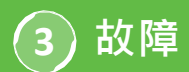

#### **故障3.1 網路驗證錯誤** softliQ顯示幕上的顯示

- 是否正確輸入WLAN密碼?
- WLAN密碼必須包含至少8個字元,且不得由 「12345678」組成
- WLAN-SSID(網路名稱)必須可見
- 檢查softliQ能夠處理的WLAN-SSID的字元:小寫字 母、 大寫字母、數字、空格、變元音、特殊字元:

!, # \$ % & , ( ) \* + , - . / : ; < = > ? @[ \ ] ^ \_ ` {  $| \}$  ~

備註:帳密輸入必須要有字串,即大寫與小寫字母 各3個,加上3個字串。

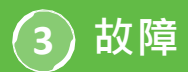

#### **可能的故障訊息與幫助** 概覽

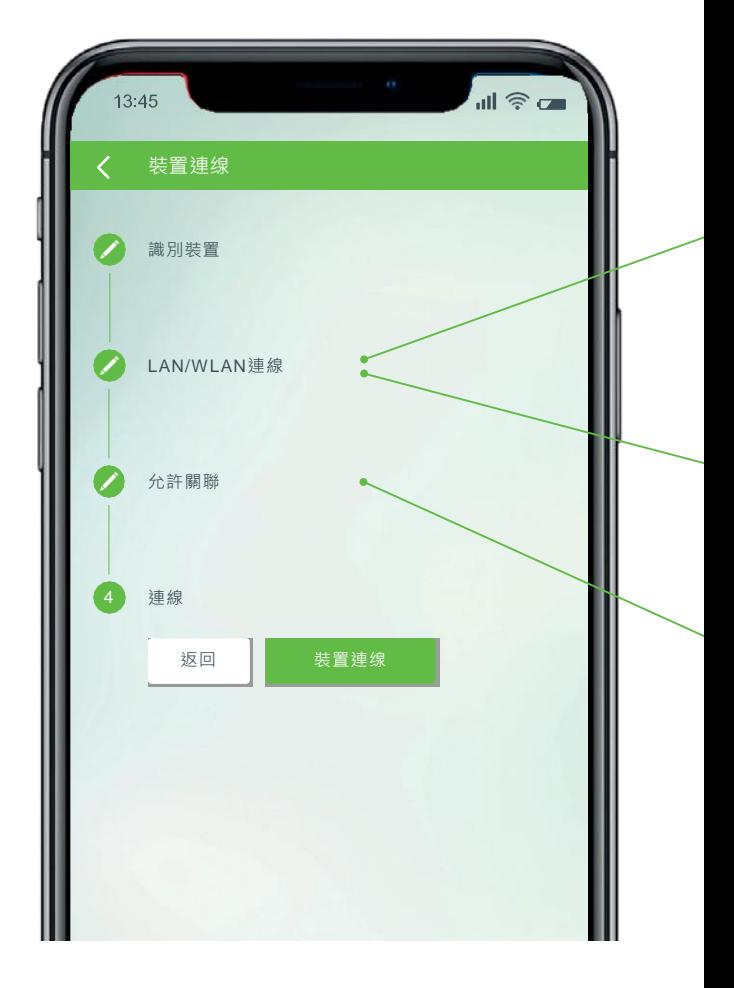

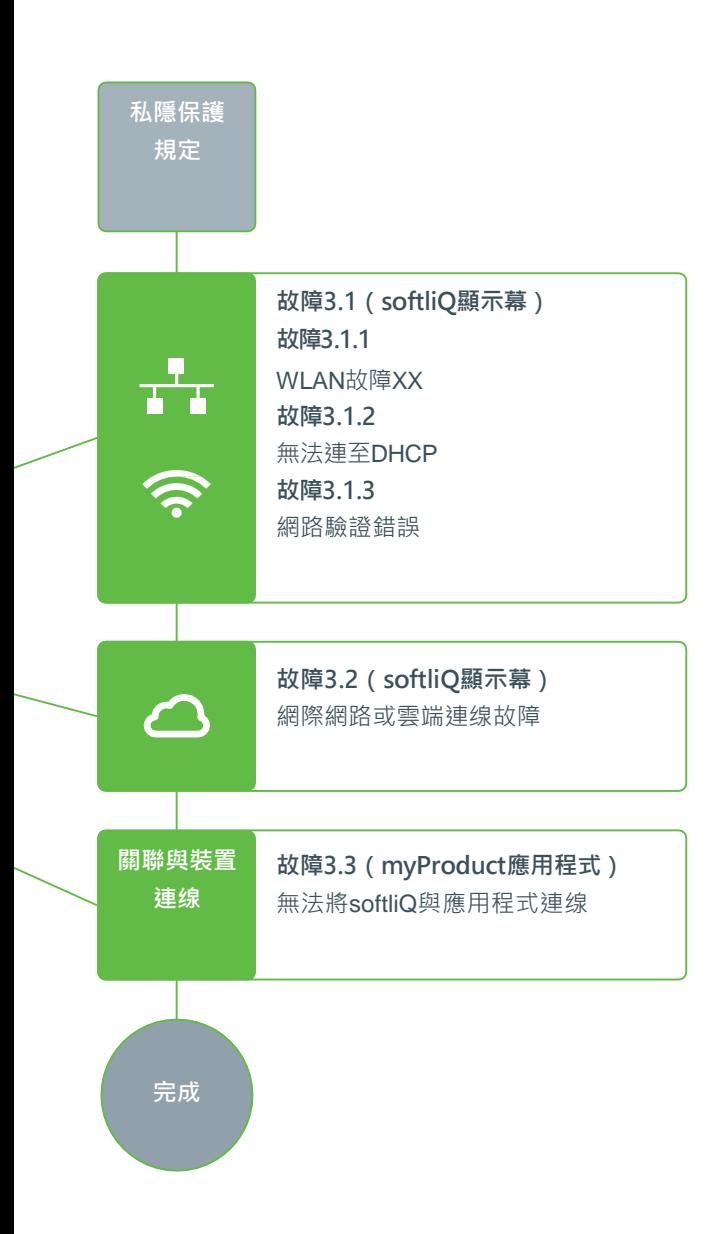

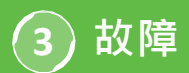

#### **故障3.1.1 WLAN故障XX** softliQ顯示幕上的顯示

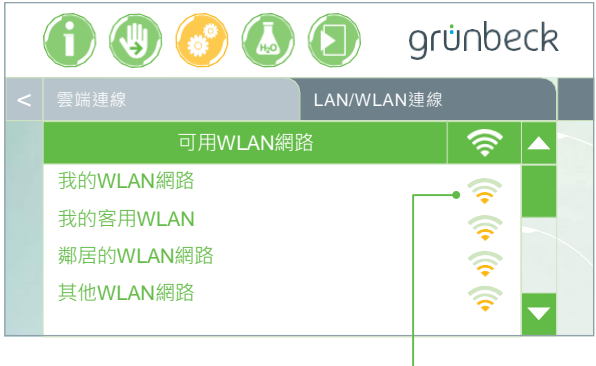

- 檢查信號强度!(建議至少3格)
- 必要時透過智慧手機(移動熱點)再建一個網路進行 界定
- 必要時在路由器中規定2.4 GHz頻帶中的另一個信道
- 先將softliQ取消連線10秒鐘後,再重新連線。
- 必要時另外使用中繼器使信號强度最佳化
- 必要時使用LAN介面 不適用於softliQ:SD18

## **故障3.1.2 無法連至DHCP**

softliQ顯示幕上的顯示

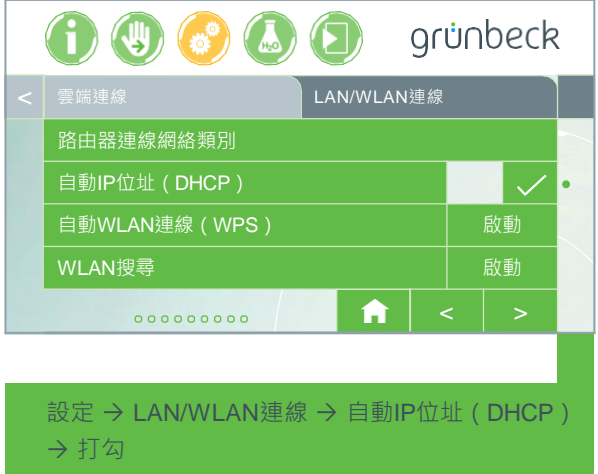

• 先將softliQ取消連線10秒鐘後,再重新連線。

# **水處理 專家!**

**STATION** 

grünbeck

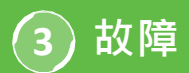

#### **故障3.2 網際網路或雲端連缐故障** softliQ顯示幕上的顯示

端URL或路由器的埠。

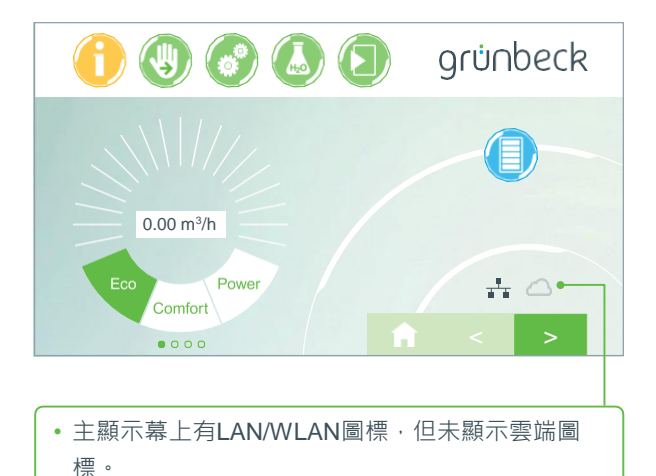

• 原因並不是LAN/WLAN連缐有缺陷,而是問題在於雲

16

#### **故障原因1**

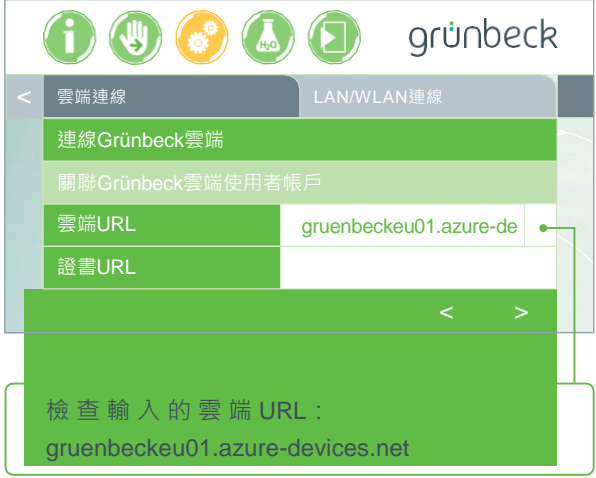

#### **故障原因2**

在您的路由器中必須啟用下列埠:

- 埠53 DNS (TCP/UDP)
- 埠80網際網路入口http (TCP)
- 埠443韌體下載https (TCP)
- 埠8883雲端連缐MQTT (TCP)
- 埠123 NTP時間同步 (UDP)

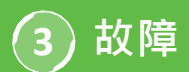

#### **故障3.3 無法將softliQ與應用程式連缐** myProduct應用程式中的顯示

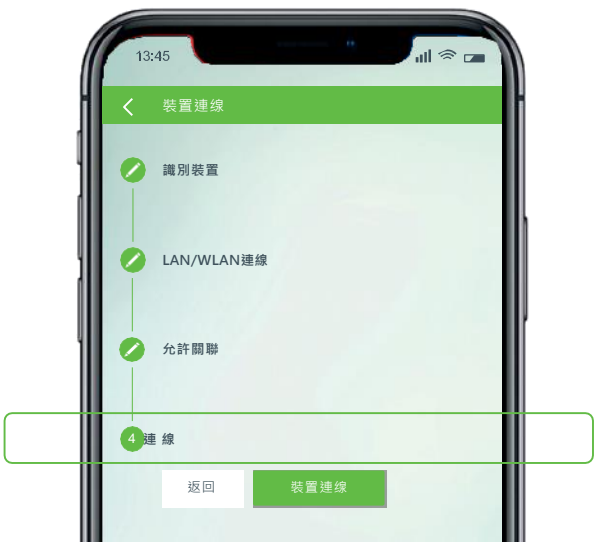

請撥打+49 9074 41-333與我們的技術服務部聯絡。**我們 樂於為您提供幫助。**請準備好設備序列號(鹽罐蓋底下) 及控制器序列號(設定→装置資訊→控制器序列號)。

### **知道了嗎?**

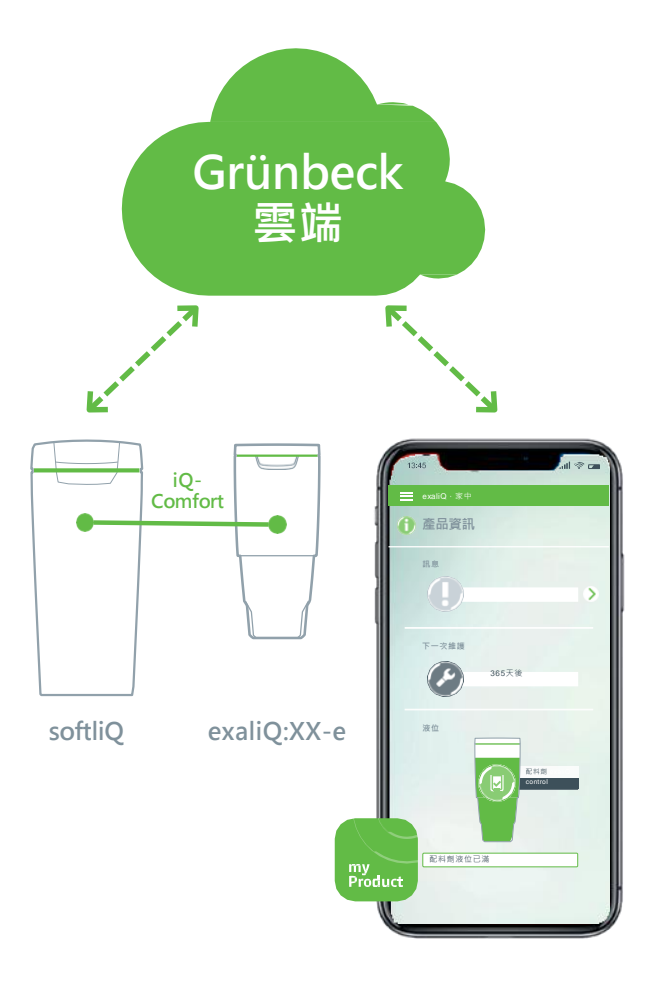

藉助softliQ:SD/MD\*配備的iQ-Comfort介面,可在全球 範圍内透過Grünbeck myProduct應用程式調出您的計量 設備exaliQ:XX-e的資訊。

\* softliQ:SD21以上

Grünbeck Wasseraufbereitung GmbH Josef-Grünbeck-Straße 1 89420 Hoechstaedt | GERMANY

 $\circledR$  +49 9074 41-0 +49 9074 41-100

[info@gruenbeck.de](mailto:info@gruenbeck.de)  <u>™™™™™™™™™™™™™™™™™™™™™™™™™™™™™</u><br><mark>[www.gruenbeck.de](http://www.gruenbeck.de/)</mark> ● 歡迎在Facebook上關注我們!

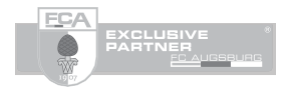

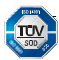

ny certified by TÜV SÜD in accordance with DIN EN ISO 9001,<br>ISO 14001 and SCC<sup>P</sup> [www.tuev-sued.de/ms-zert](http://www.tuev-sued.de/ms-zert)

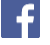

## grünbeck